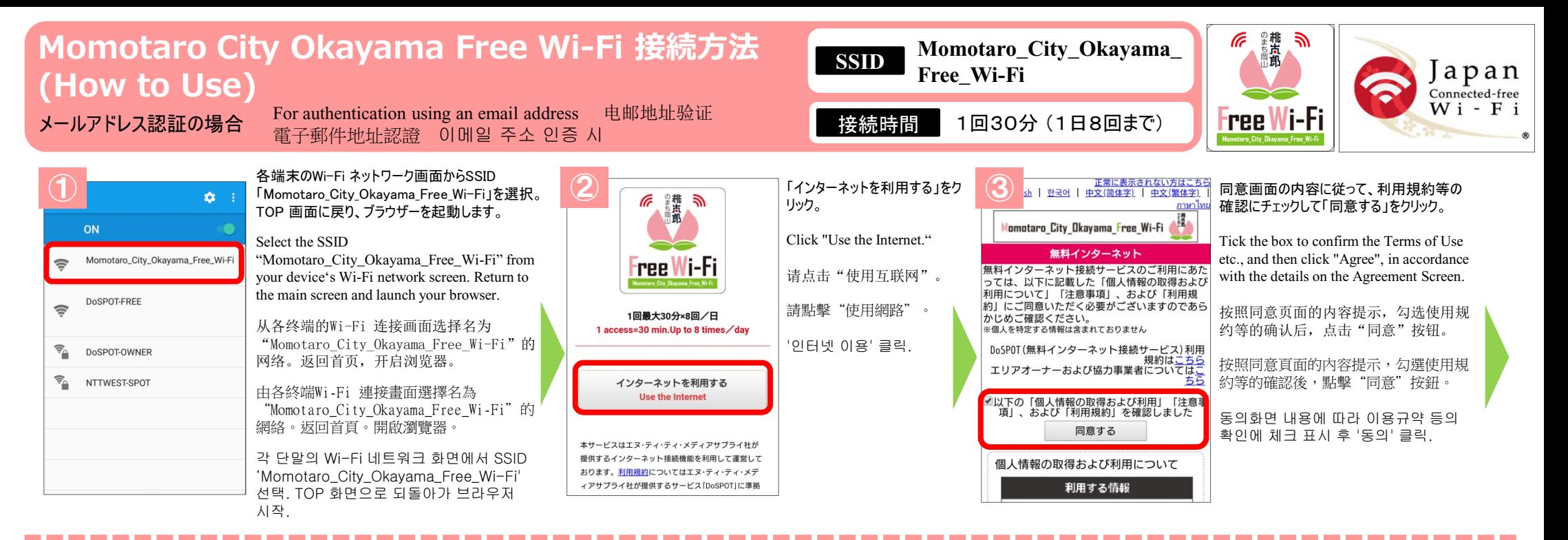

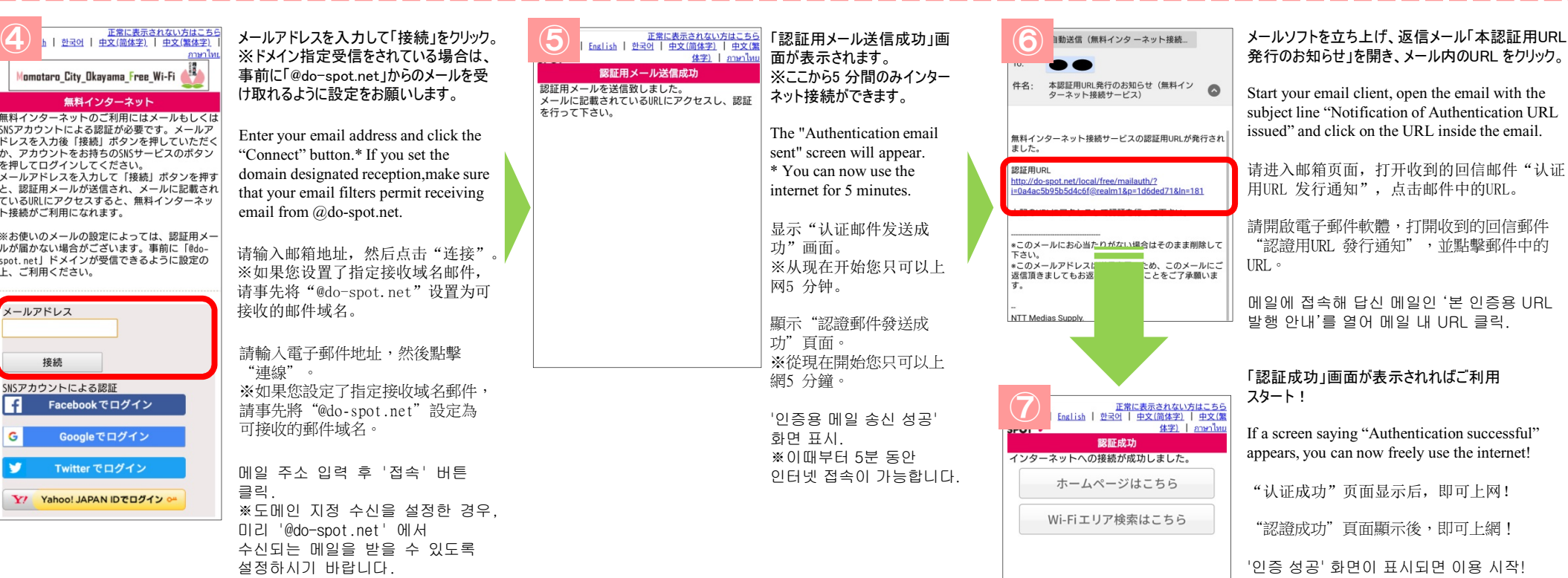

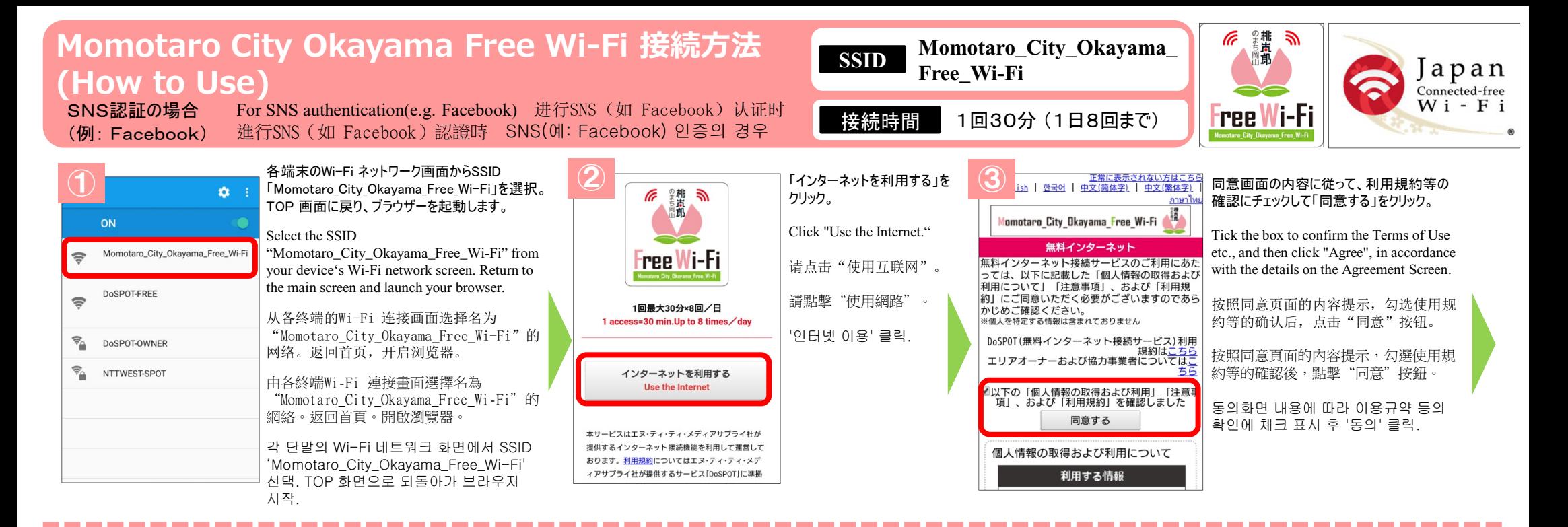

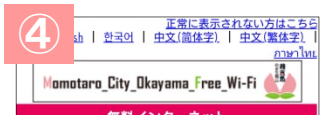

無料インターネットのご利用にはメールもしくは - 無料1 ファーネットのこ利用にはメールもしくは<br>SNSアカウントによる認証が必要です。メールア <sub>5H32</sub> ラッシー にいる配証がねるです。<br>ドレスを入力後「接続」ボタンを押していただく ーレスとハカスコス。<br>ホ、アカウントをお持ちのSNSサービスのボタン<br>を押してログインしてください。 メールアドレスを入力して「接続」ボタンを押す と、認証用メールが送信され、メールに記載され ているURLにアクセスすると、無料インターネッ ト接続がご利用になれます。

※お使いのメールの設定によっては、認証用メー ルが届かない場合がございます。事前に「@dospot.net」ドメインが受信できるように設定の 上、ご利用ください。

メールアドレス 接続 SNSアカウントによる認証 Facebook でログイン Googleでログイン Twitter でログイン Y/ Yahoo! JAPAN IDでログイン o 「Facebook でログイン」 をクリック。

Click "Login via Facebook."

请点击"使用Facebook 登录"。

請點擊"使用Facebook 登入"。

'Facebook 로그인' 클릭.

※SNS 認証では、他にGoogle+、 Twitter、Yahoo! のアカウントがご利 用可能です。

\* Google+, Twitter, and Yahoo! accounts can also be used for SNS authentication.

※选择SNS 认证时,还可以使用 Google+、 Twitter、 Yahoo! 的 帐号。

※選擇SNS 認證時,還可以使用 Google+、 Twitter、 Yahoo! 的 帳號。

※SNS 인증으로 Google+, Twitter, Yahoo! 계정도 이용 가능.

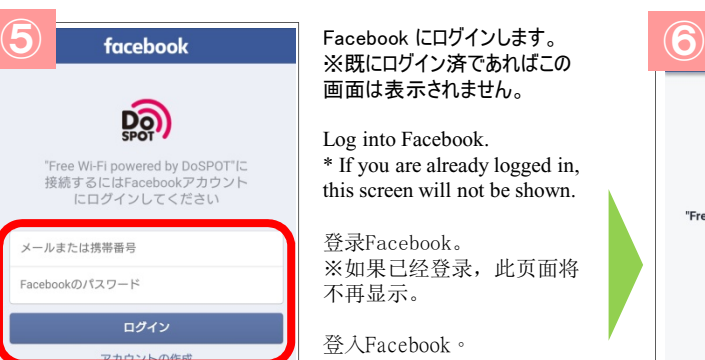

後で

※既にログイン済であればこの 画面は表示されません。

Log into Facebook. \* If you are already logged in, this screen will not be shown.

登录Facebook。 ※如果已经登录,此页面将 不再显示。

登入Facebook。 ※如果已經登入,此頁面將 不再顯示。

Facebook 로그인. ※이미 로그인했다면 이 화면은 표시되지 않습니다.

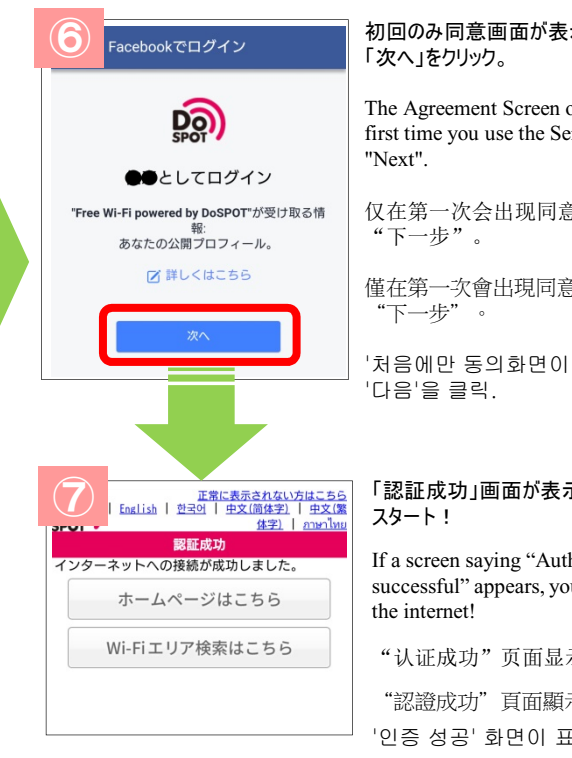

## 示されますので、

only appears the ervice, so press

食页面,请点击

僅在第一次會出現同意頁面,請點擊

표시되므로

## 示されればご利用

hentication ou can now freely use

示后, 即可上网!

示後,即可上網! '시되면 이용 시작!